# Configuration et état des paramètres du journal sur les points d'accès WAP121 et WAP321  $\overline{a}$

## **Objectif**

Les journaux système sont des ensembles de messages qui enregistrent les événements système. Les journaux vous aident à gérer l'état du périphérique. Ils sont également utilisés pour déboguer le flux de paquets et pour surveiller les événements. Les journaux sont généralement stockés en mémoire volatile, ce qui signifie que les journaux seront supprimés lorsque le WAP sera réinitialisé ou mis hors tension ; cependant, vous pouvez stocker les journaux dans une mémoire non volatile (permanente) si vous devez les conserver. Cela peut être bénéfique si vous devez déboguer un problème. Ce document vous guide tout au long de la configuration des paramètres du journal et explique l'état du journal sur les WAP121 et WAP321.

#### Périphériques pertinents

·WAP121 · WAP321

#### Version du logiciel

•1.0.3.4

#### Configuration des paramètres du journal

Attention : La journalisation persistante peut réduire les performances de la mémoire flash (non volatile) ainsi que celles du réseau. La journalisation permanente ne doit être utilisée que lorsque vous voulez déboguer un problème. Assurez-vous de désactiver la journalisation persistante une fois que vous avez terminé.

Étape 1. Connectez-vous à l'utilitaire de configuration Web et choisissez Administration > Log Settings. La page Paramètres du journal s'ouvre :

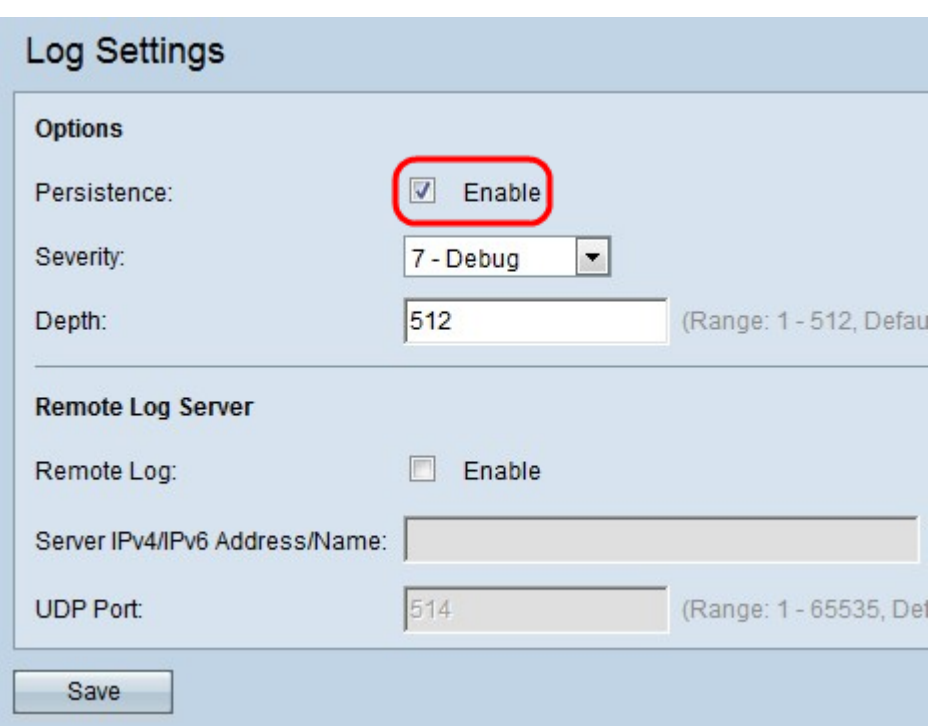

Étape 2. Cochez la case Activer dans le champ Persistance pour activer la fonction de persistance qui enregistre les journaux système dans la mémoire vive non volatile (NVRAM) lors du redémarrage du périphérique. Cela empêche l'effacement des journaux lors du redémarrage du périphérique. Vous pouvez enregistrer jusqu'à 128 messages de journal dans la mémoire NVRAM. Si les journaux dépassent 128 messages, les nouveaux remplacent les anciens journaux.

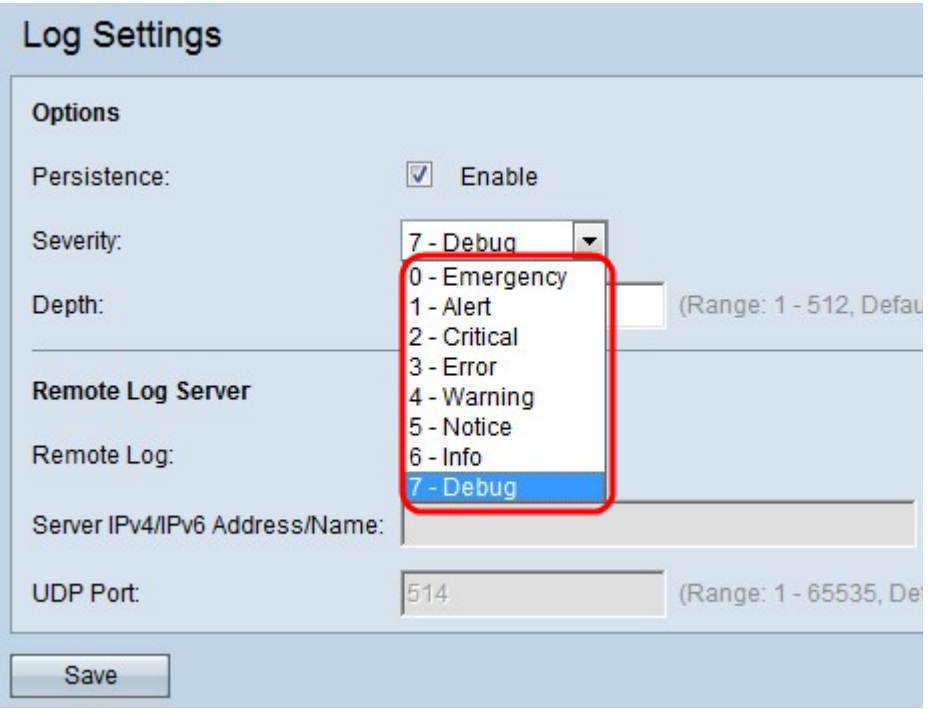

Étape 3. Sélectionnez le niveau de gravité dans la liste déroulante Gravité. Tous les journaux au niveau de gravité choisi et supérieur seront consignés. Les niveaux de gravité disponibles sont les suivants :

·Urgence : état de panique affectant plusieurs applications et sites.

Alerte · : lorsqu'un message d'alerte est consigné, le périphérique doit effectuer une action immédiate.

·critique : le système est dans un état critique. Certaines mesures doivent être prises pour surmonter la situation lorsque vous voyez ce message.

Erreur · : une erreur système s'est produite, par exemple des échecs non urgents. Ces problèmes doivent être résolus dans un délai donné.

·Avertissement — Pas une erreur, mais une indication qu'une erreur se produira si aucune action n'est entreprise.

·Notice — Le système fonctionne correctement, mais une notification système s'est produite. Il s'agit d'événements inhabituels mais non de conditions d'erreur.

·Information : fournit des informations sur les périphériques.

·Debug : fournit des informations détaillées sur le type de débogage et l'heure du débogage.

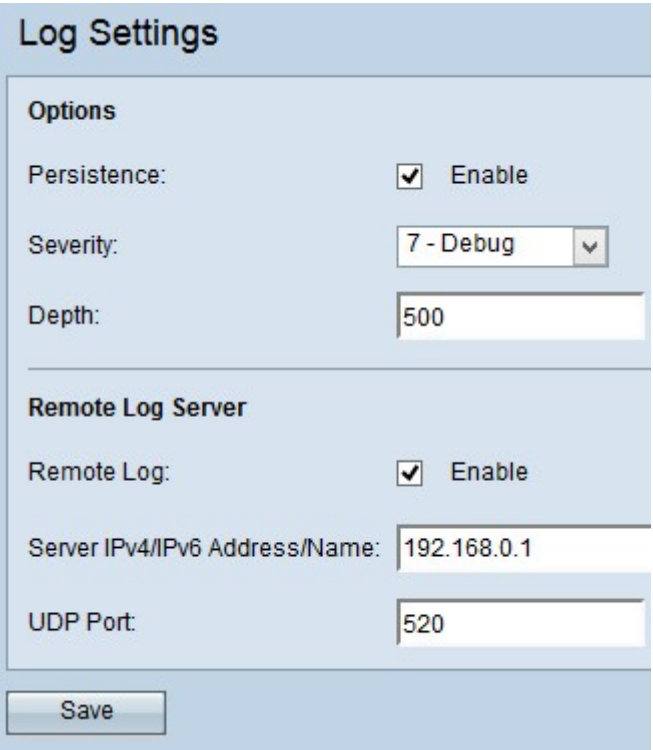

Étape 4. Saisissez la quantité maximale de messages pouvant être stockés dans la mémoire volatile dans le champ Profondeur. Par défaut, un point d'accès met en file d'attente jusqu'à 512 messages.

Étape 5. (Facultatif) Si vous souhaitez envoyer les messages de journal à un serveur Syslog distant, cochez la case Activer dans le champ Journal distant.

Économiseur de temps : Si vous ne cochez pas la case Activer, passez à l'étape 8.

Étape 6. Saisissez le nom de domaine ou l'adresse IP du serveur syslog dans le champ Server IPv4/IPv6 Address/Name.

Étape 7. Saisissez le numéro du port UDP du serveur syslog sur lequel les journaux sont envoyés dans le champ UDP Port. Le port par défaut est 514.

Étape 8. Cliquez sur Enregistrer pour enregistrer les modifications apportées.

### État et statistiques du journal

Étape 1. Connectez-vous à l'utilitaire de configuration Web et choisissez Status and Statistics > Log. La page Journal s'ouvre :

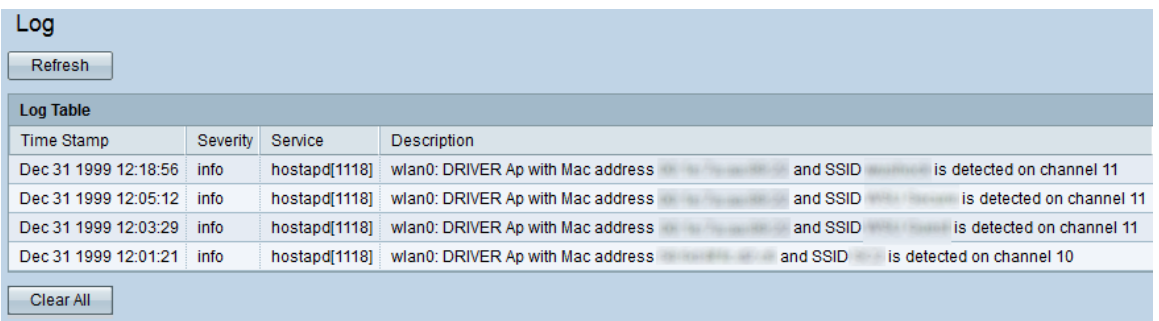

La table des journaux comporte les champs suivants :

·Time Stamp : affiche le mois, le jour, l'année et l'heure de création du journal.

·Severity : affiche la gravité de l'événement.

·Service : composant logiciel associé à l'événement.

·Description : affiche un message d'information décrivant l'événement consigné.

Étape 2. (Facultatif) Pour effacer les journaux, cliquez sur Effacer tout.

Étape 3. (Facultatif) Pour mettre à jour la table de journal, cliquez sur Actualiser.